## **Kunden einen Rabatt gewähren | Arbeitsablauf Kasse**

Um einen Kunden Rabatt, muss dieser zuvor in den Stammdaten erstellt werden [Rabatte | Stammdaten](https://manual.amparex.com/display/HAN/Rabatte+%7C+Stammdaten). Hierbei können nur die Rabatte ausgewählt und angewendet werden, welche auf die zuvor eingefügten Artikelpositionen zutreffen. Gehen Sie dabei wie folgt vor.

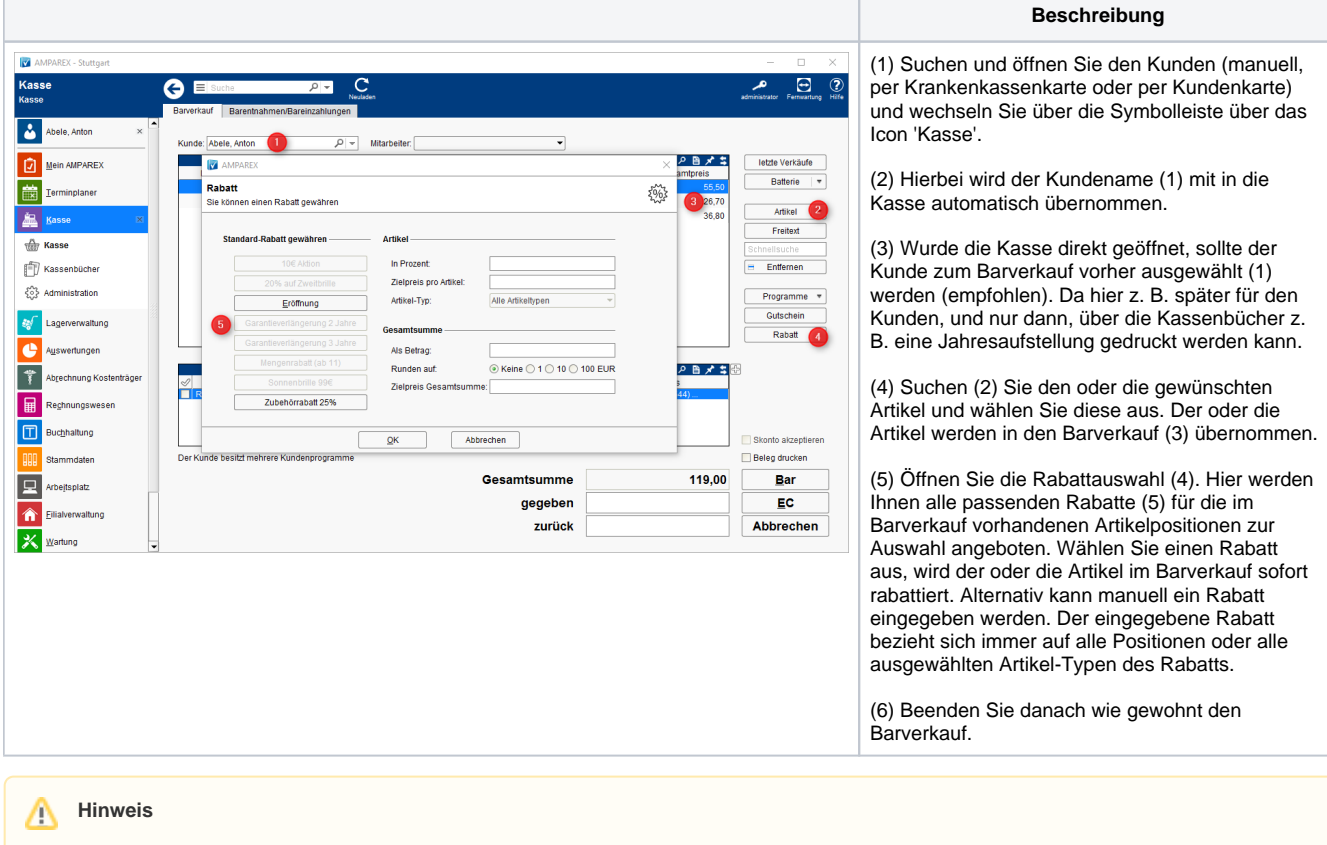

Alle drei Bereiche (Artikel, Gesamtsummer und Positionsbeschreibung) im Rabattdialog können für den Anwender ausgeblendet werden, so dass hier nur eine Auswahl eines Standardrabattes möglich ist [Zahlungen | Filialverwaltung](https://manual.amparex.com/display/HAN/Zahlungen+%7C+Filialverwaltung).

Nur in den Stammdaten vordefinierte Rabatte gewähren